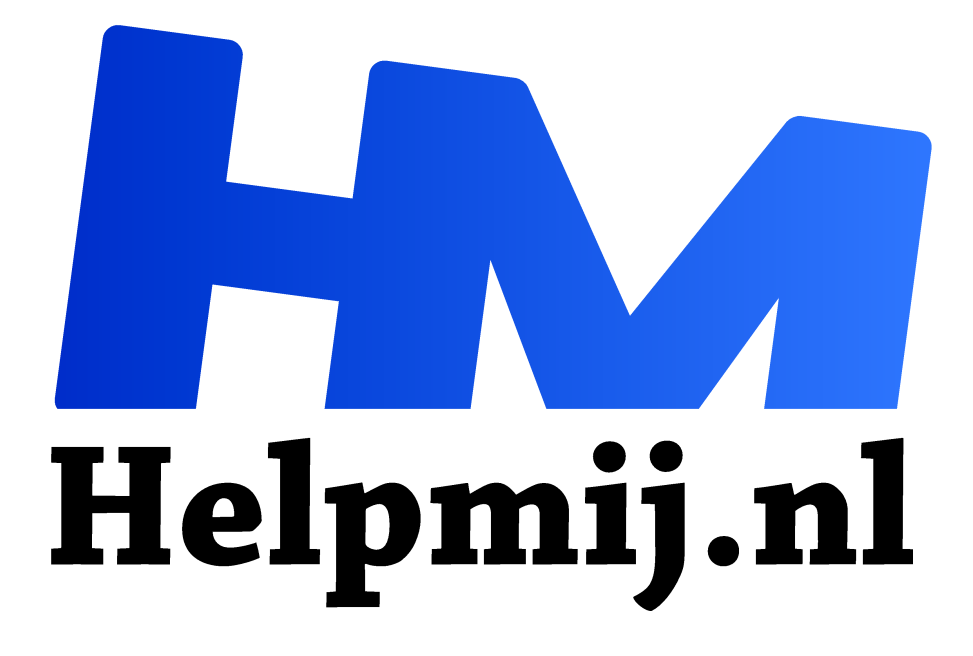

# **Nieuwe tijden nieuwe keuzes 2: kies je eigen besturingssysteem**

**Handleiding van Helpmij.nl**

**Auteur: Kate95**

**juli 2022**

## $\boldsymbol{\mu}$ Dé grootste en gratis computerhelpdesk van Nederland

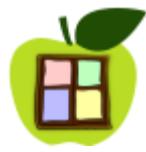

In deze korte reeks artikelen lees je hoe je digitaal wat sterker wordt door de dingen die je leert en de keuzes die je maakt. Moet je een nieuwe computer omdat Microsoft Office zegt dat het daarvoor tijd wordt? Welnee, daar heb je zelf wat over te zeggen. 3 artikelen hierover: hardware, besturingssystemen en software. Vandaag deel 2: kies je

eigen besturingssysteem.

#### Je moet niet op één paard wedden

Gaat er weer een akelig virus rond onder Windows? Word je gedwongen een nieuwe computer te kopen omdat het besturingssysteem verouderd is? Of krijg je telkens reclame te zien? Allemaal redenen om eens wat alternatieven te bekijken. Je hebt namelijk wel degelijk de keuze om een ander systeem dan wat er oorspronkelijk op stond, op je apparaat te zetten.

- Zo kun je op een MacBook of iMac best Windows installeren.
- Je kunt ook alleen Linux op een pc of iMac of MacBook zetten en geen ander systeem.
- Of op één pc plaats je meerdere versies van Windows naast elkaar.
- Ben je toe aan wat avontuur, dan kun je naast Windows ook Linux installeren. Of zelfs meerdere versies van Linux.
- Ook kun je op een iMac meerdere versies van MacOS plaatsen, plus bijvoorbeeld Ubuntu.

Meerdere besturingssystemen naast elkaar op een computer, dat heet **multi-boot**. Multi betekent meerdere en boot is opstarten.

#### Waarom zou je dat eigenlijk doen?

- **Keuzevrijheid**.
- **Leren** omgaan met een ander besturingssysteem.
- Er zijn **programma's** die enkel werken onder een specifieke versie van MacOS, of Windows.
- **Randapparatuur**. Sommige apparaten werken het beste onder specifieke systemen en programma's. Zo heb ik nog een stapelscanner, met verouderde drivers, die goed werkt onder Windows 8.1. Ik gebruik hem niet elke dag, maar als ik weer eens een boek wil scannen, dan weet ik dat dat goed gaat met Windows 8. Onder Linux werkt het wel, maar niet echt om over naar huis te schrijven. En of het onder Windows 10 of lukt, betwijfel ik al helemaal. Dus zolang ik met dat scannertje wil werken, zal ik ergens nog een installatie met Windows 8.1 laten staan.
- **Veiligheid**. Linux en MacOS zijn erg veilige systemen waar nog niet veel virussen voor zijn. Onder Windows heb je standaard een virusscanner of Windows Defender aan staan. Dat wordt ook zwaar aanbevolen.

Een virusscanner heb je niet nodig met Linux. Als er een beveiligingslek wordt gevonden, wordt dat direct gedicht door de community. Dan krijg je meteen een update. Daarmee is Linux een heel veilig systeem om mee te internetten en bankieren. En ook MacOS heeft een heel eigen softwaresysteem met weinig virussen.

• **Duurzaamheid**. Om een oudere pc of laptop veilig te kunnen blijven gebruiken, is Linux echt een uitkomst. Houden de veiligheidsupdates van Windows op? Dan hoef je niet meteen je goed werkende apparaten weg te gooien! Je stapt gewoon over op Linux. Vrijwilligers van Linux forums helpen je graag op weg.

• **Voor de lol**. Hoe grappig is het om een heel oude en fraaie MacBook supersnel op te starten met Linux? Soms krijg of vind je zo'n computer voor een habbekrats. Of een iMac met Windows 10 erop, dat is ook een hele mooie combinatie: prachtige hardware met het bekende Windows.

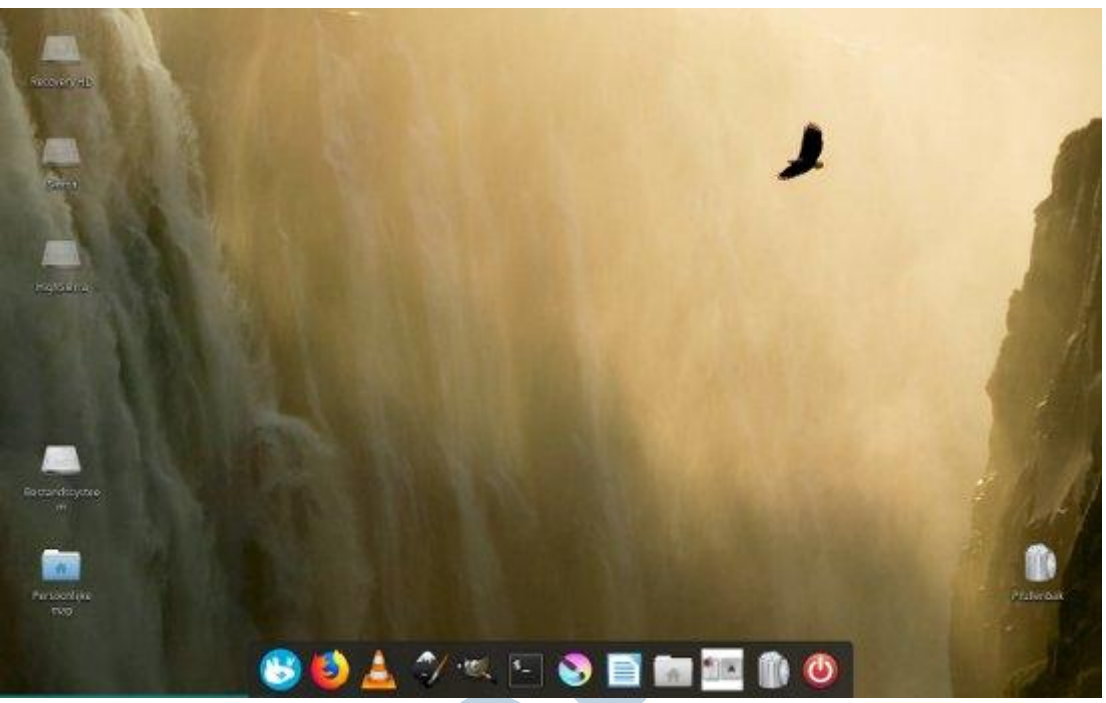

*Xubuntu geïnstalleerd op een MacBook kan er zelfs uitzien als MacOS.*

#### Hoe krijg je een multi-boot pc?

Hoe je een multi-boot computer maakt, dat ga ik hier niet uitleggen. Dat is namelijk per situatie verschillend. Gelukkig zijn er heel wat websites waarop dat duidelijk wordt uitgelegd. Ook heeft het Helpmij Magazine in het verleden daar aandacht aan gegeven. Deze artikelen gaan allemaal over Apple hardware:

- Windows 10 op een iMac uit 2009: https://magazine.helpmij.nl/artikel.php?id=4460.
- Meerdere versies van MacOS en Xubuntu op een MacBook uit 2010. Daarover heb ik dit artikel geschreven: https://magazine.helpmij.nl/artikel.php?id=4208.
- Xubuntu op een MacBook uit 2007: https://magazine.helpmij.nl/artikel.php?id=4200.

Wel is het erg belangrijk dat je, voordat je hiermee aan de slag gaat, eerst alle **data veilig stelt**. Dus kopieer foto's en belangrijke liefdesbrieven naar een extra harde schijf, zodat je ze niet per ongeluk kwijt raakt.

Ben je zelf niet zo'n held met installeren? Dan kun je ook een **expert** in de arm nemen. Ik zag na even zoeken op internet meerdere mensen die dat best voor je willen doen tegen betaling.

#### Multi-boot opstarten

Op een computer met meerdere systemen zal je moeten kiezen welk besturingssysteem er op moet starten. Met de pijltjes toetsen en Enter kies je daarin je systeem.

Onder MacOS doe je dat door tijdens het opstarten de **Opt knop ingedrukt** te houden. Dan komt er een eenvoudig menu waarin je het systeem selecteert. EFI Boot is in dit geval de Xubuntu installatie.

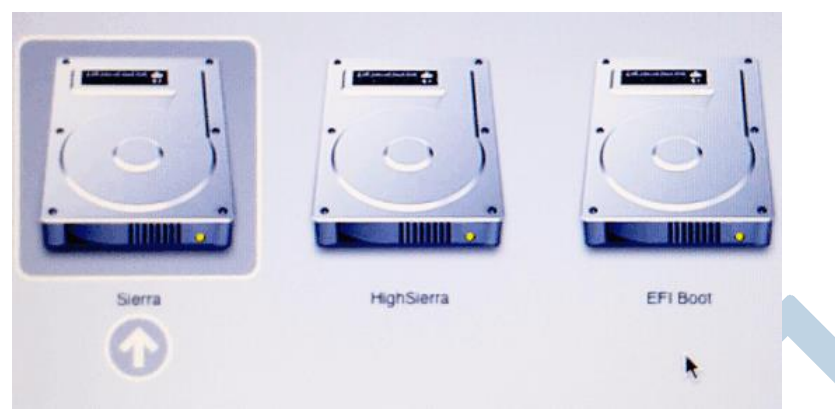

*Multi-boot op een iMac of MacBook.*

Heb je een pc met meerdere versies van Windows , dan ziet het er bijvoorbeeld zo uit.

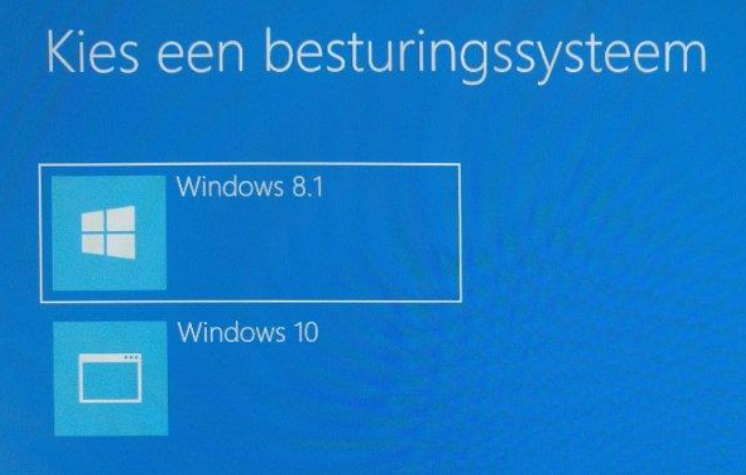

*Meerdere Windows versies naast elkaar om uit te kiezen.*

Een multiboot installatie met Windows en Linux, daarbij krijg je te maken met **GRUB2**. Dit staat voor Grand Unified Bootloader:

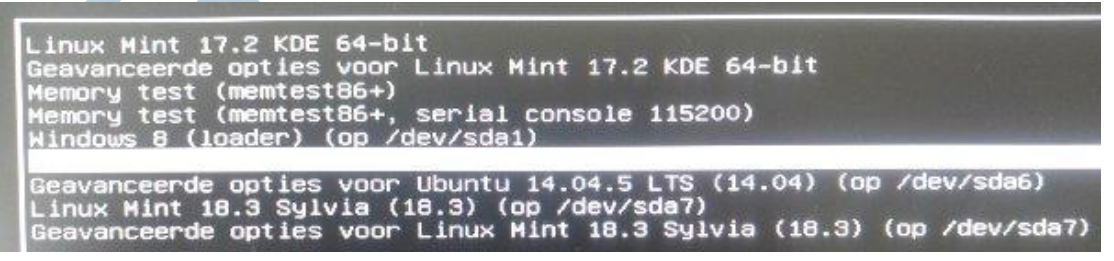

*Grub2 met diverse besturingssystemen om uit te kiezen.*

Bij al deze opstartmenu's kun je een standaard systeem instellen. Kies je tijdens het opstarten niks, dan start dit standaard systeem op. Onder Mac houd je dan dus gewoon geen Opt ingedrukt tijdens het opstarten.

#### Een draagbare computer

Je kunt altijd ook nog een besturingssysteem op een usb stick of externe harde schijf installeren. Steek die in een gastcomputer en start ervan op. Jouw usb stick wordt zo een heel kleine portable computer. De gastpc start dan dus niet op vanaf zijn eigen interne harde schijf.

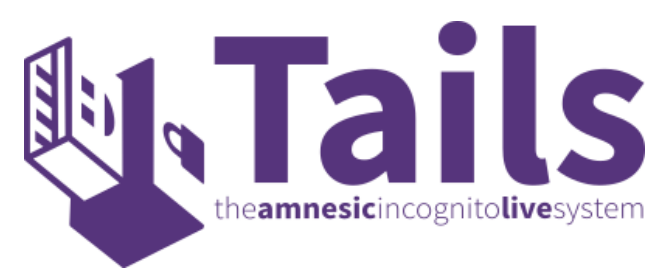

*Het Tails logo*

Met zo'n installatie op een usb schijf heb je altijd je eigen systeem en programma's bij de hand. Een gastcomputer kan elke computer zijn met een beeldscherm en toetsenbord en een ingang voor je schijf. Een bekende toepassing voor het gebruik van zo'n systeem, is **Tails**. Het wordt gebruikt door journalisten en activisten, vanwege hun veiligheid en privacy.

Voorwaarde is wel dat de gastcomputer toestemming geeft **om op te starten vanf een externe schijf**. Als dat niet lukt, regel je dat meestal in de **bios**, het kleine programma wat je ziet voordat bijvoorbeeld Windows wordt geladen. Tijdens het opstarten druk je op **Del**, **F1**, **F2**, **F8** of een andere toets, dat verschilt per pc, om de **bios instellingen** te openen.

Een andere toets indrukken tijdens het opstarten, kan zo maar ineens de optie geven om een **opstartschijf te kiezen**. Bij mijn pc is dat de **F12**. Hiermee kies je direct de usb stick als opstartschijf. Als je dat niet doet, start hij waarschijnlijk gewoon op vanaf zijn eigen harddisk.

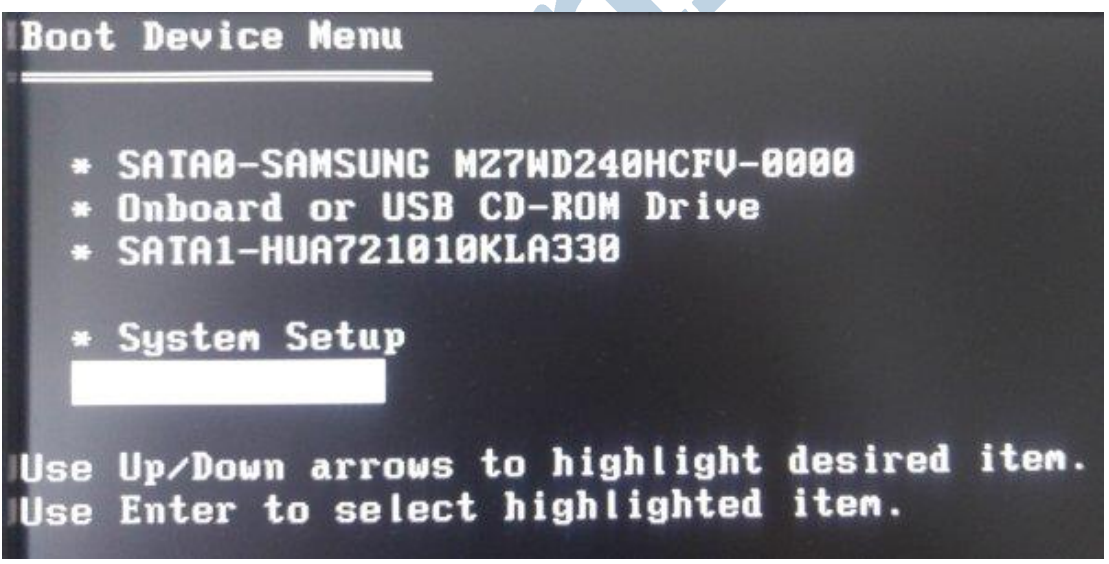

*Tijdens het opstarten van de pc een opstartschijf kiezen.*

Dit valt ook te regelen in de bios, namelijk bij de standaard volgorde van de opstartschijven. Dan geef je de pc de opdracht eerst te kijken of er een opstartbare usb stick is, voordat hij verdergaat met opstarten op zijn gewone manier.

Een lichtgewicht versie van Linux is heel geschikt als draagbare computer, zoals Puppy Linux. Maar een snelle usb stick en een snelle pc kunnen ook heel prima Ubuntu en Linux Mint draaien. https://www.slant.co/topics/1812/~best-portable-linux-distribution.

| <b>BEST PORTABLE LINUX DISTRIBUTION</b><br>$\pi$ |  | <b>PRICE</b>            | <b>BASED ON</b> | <b>DEFAULT DESKTOP ENVIRONMENT</b> |                          |
|--------------------------------------------------|--|-------------------------|-----------------|------------------------------------|--------------------------|
| 91                                               |  | <b>Puppy Linux</b>      | <b>FREE</b>     | $\blacksquare$                     |                          |
| $\frac{1}{2}$                                    |  | <b>Knoppix</b>          | ٠               | <b>Debian</b>                      | LXDE, KDE or GNOME       |
| --                                               |  | <b>Damn Small Linux</b> |                 |                                    |                          |
| 80                                               |  | <b>Slax</b>             | ۰               | <b>Debian Stable</b>               | <b>Fluxbox</b>           |
|                                                  |  | <b>Porteus</b>          | ٠               |                                    | $\overline{\phantom{0}}$ |
| --                                               |  | <b>Manjaro Linux</b>    | <b>FREE</b>     | <b>Arch Linux</b>                  | XFCE, KDE Plasma, GNOME  |
|                                                  |  | <b>PsychOS</b>          | <b>FREE</b>     | Devuan                             | <b>XFCE</b>              |
|                                                  |  | <b>Linux Mint</b>       | <b>FREE</b>     | Debian>Ubuntu LTS                  | Cinnamon, MATE, Xfce     |

*De beste portable Linux distributies.*

### Nog even over Google ChromeOS

Onze hoofdredacteur wilde nog graag weten wat ik eigenlijk vind van Chrome OS. Of, op dit moment is het eigenlijk **Chrome OS Flex**, de nieuwste versie ervan. Tja, daarover moet ik u het antwoord schuldig blijven. Ik heb het geprobeerd, eerlijk waar. Twee uur heb ik zitten prutsen met de officiële en officieuze methodes om een portable versie ervan te maken op een usb stick. Het is me niet gelukt om ervan op te starten! Mijn twee computers wilden allebei niet opstarten, ze zijn misschien te oud? Deze reeks artikelen ging nu juist over hoe je oudere hardware een langer leven kunt geven. En daarvoor vind ik Chrome OS dus nog niet bijster geschikt.

Hoe dan ook, het systeem is met name bedoeld voor **online gebruik**, zoals Google Docs en e-mail en lichtere programma's. Chrome OS Flex belooft wel dat je er ook binnenkort volwaardige Linux programma's op kunt installeren. In dat geval wordt het een stuk aantrekkelijker, want de keuze wordt zo veel groter.

Ik zal nog een tijdje wachten tot Chrome OS Flex wat gastvrijer is. Liever installeer ik dan een compacte Linux waarop alle bekende desktop programma's zeker weten werken.

#### Tot slot

Je ziet dat je niet altijd maar hetzelfde besturingssysteem hoeft te gebruiken wat altijd al op de pc stond. Je hebt veel meer keuze dan je dacht. Hopelijk de volgende keer, in het laatste artikel van dit drieluik: Nieuwe tijden nieuwe keuzes - software.